# Consent Vault

# **Description**

The Consent Vault contains a log of interactions between your sites and site users regarding their consent to the processing of their personal data.

You can use the Consent Vault to easily view and search the history of all Consent objects on your site. In the Consent Vault you can see the status of users' consent, to include: when the consent was last updated, and the date the update was enacted. The vault captures user actions related to consent of the following types of documents and interactions:

- Terms of service
- Privacy policy
- Other consent statements
- Communication preferences

If a subscription requires double opt-in, the communication consent will be saved in the vault only after the user opts in.

While Gigya offers a full suite of solutions designed to help clients comply with applicable data privacy laws, it is the clients' responsibility to comply with its obligations under such data privacy laws. Please consult with your legal team regarding such data privacy laws prior to implementation of the Gigya suite of solutions.

# Using the Consent Vault

Navigate to the **Admin** tab of your [Gigya Console](https://developers.gigya.com/h) and then select **Consent Vault** in the left-hand navigation menu.

If you have a site group, the Consent Vault can only be opened on the parent site, and will show audited consent records of all sites in the group.

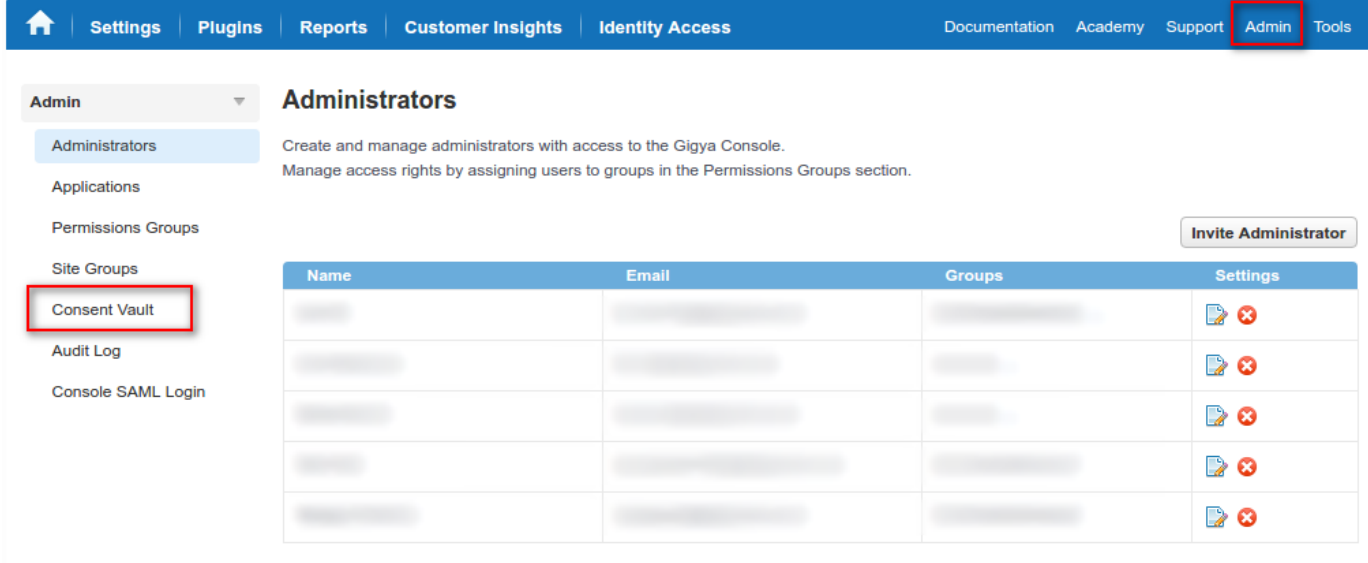

When you first arrive at the Consent Vault page, you will have a list of all the most recent Consent actions that were performed (20 per page), and be able to see at a glance if consent was granted, renewed, or withdrawn.

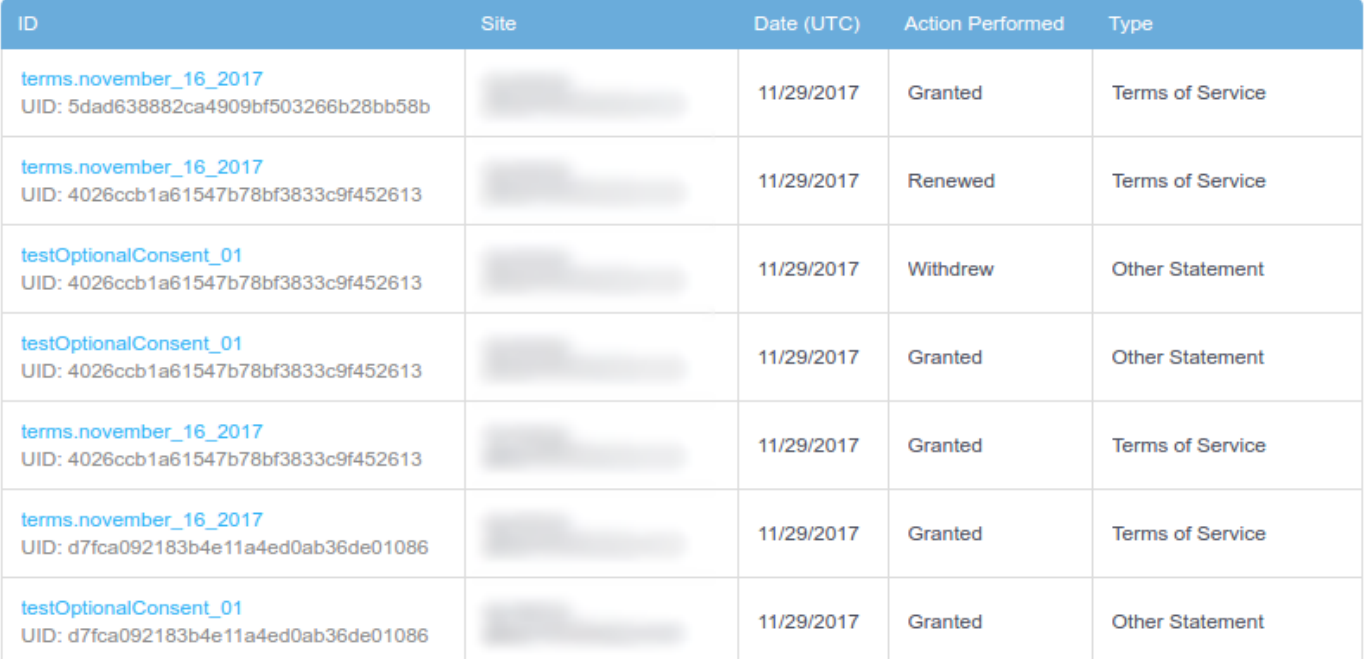

## **Using Filters**

You can narrow the results available in your view by using Filters.

## **Consent Vault**

The Consent Vault contains a log of interactions between your sites and site users regarding their consent to the processing of their personal data. For more information, see the Developer's Guide.  $\sqrt{7}$ 

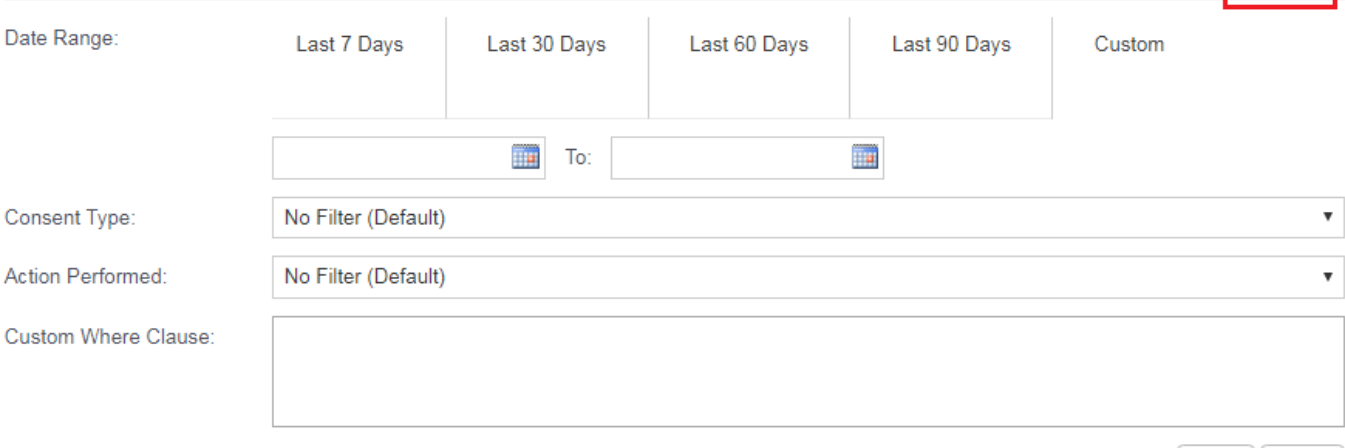

Clear Apply

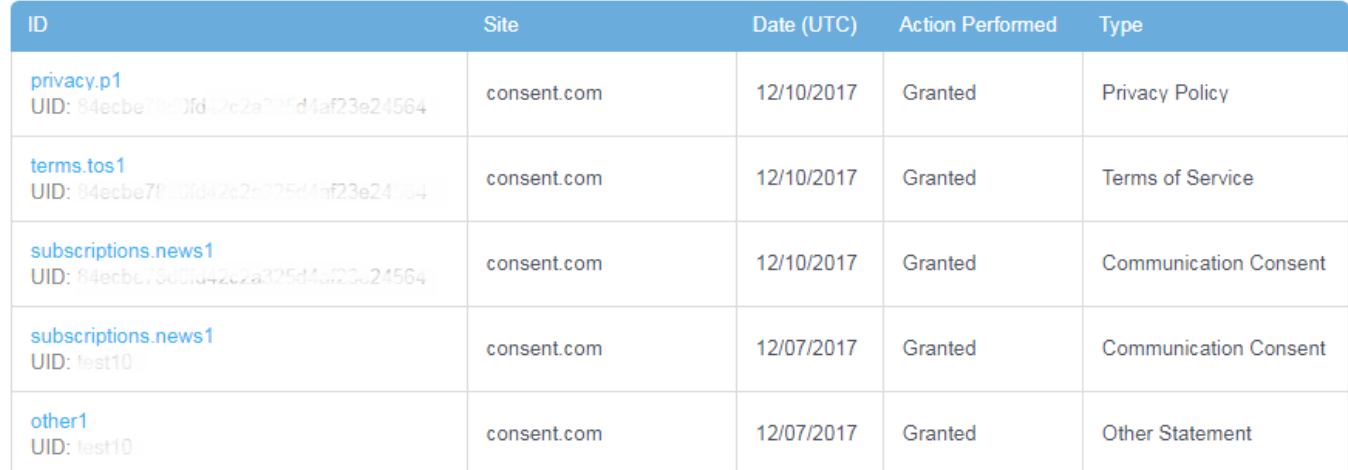

Filters allow you to search all consents by Type (Terms of Service, Privacy Policy, Communication Consent, and/or Other Statement) and their Action status (Granted, Renewed, Withdrew or Deleted). You can narrow your search even more by using a custom WHERE clause within the corresponding field.

First you can adjust the results based upon Date Range:

- Last 7 (seven) Days
- Last 30 (thirty) Days
- Last 60 (sixty) Days
- Last 90 (ninety) Days
- Custom

The available Consent filters are:

- Consent Type
	- Terms of Service
	- Privacy Policy
	- Communication Consent
	- Other Statement
- Action Performed
	- Granted
	- Renewed
	- Withdrew
	- Deleted the user was deleted, and as a result their consent is withdrawn. Note that a separate record is saved for that automatic withdrawal, with the action listed as "Right to be forgotten".
- Custom Where Clause [\(below](#page-3-0))

If the filter window is collapsed, you can determine if you have an active filter on the visible records by the state of the filter icon.

- No Active Filter
- Y  $\checkmark$ Active Filter
- T

#### <span id="page-3-0"></span>**Custom Where Clause**

If you want more fine-grained results you can utilize the **Custom Where Clause** search. This functions like our [Audit Log](https://developers.gigya.com/display/GD/Using+the+Audit+Log) and allows you to query the available records using any combination of the following properties in a SQL-like format:

- event
- uid
- apiKey
- path
- action
- docVersion/docDate
- $\bullet$  tags
- $\bullet$  callID

An example clause would be similar to:

```
action = "Withdrew" AND docVersion = 2.4
```
Notes:

- Queries are case-sensitive
- docVersion is a float and should not be inside quotes.

#### **Viewing Records**

Once you have found the pertinent records, you can expand them by clicking on the link of the ID column to see specific data regarding the consent.

#### **Consent Vault**

The Consent Vault contains a log of interactions between your sites and site users regarding their consent to the processing of their personal data. For more information, see the Developer's Guide.  $\nabla \times$ 

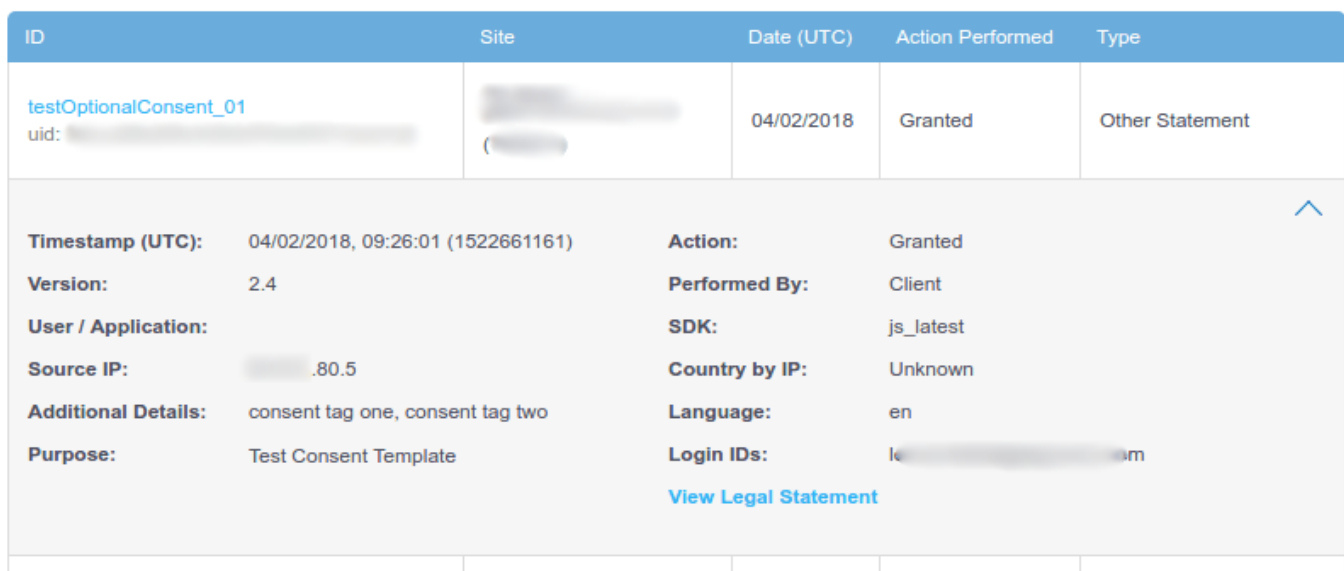

### **Record Fields**

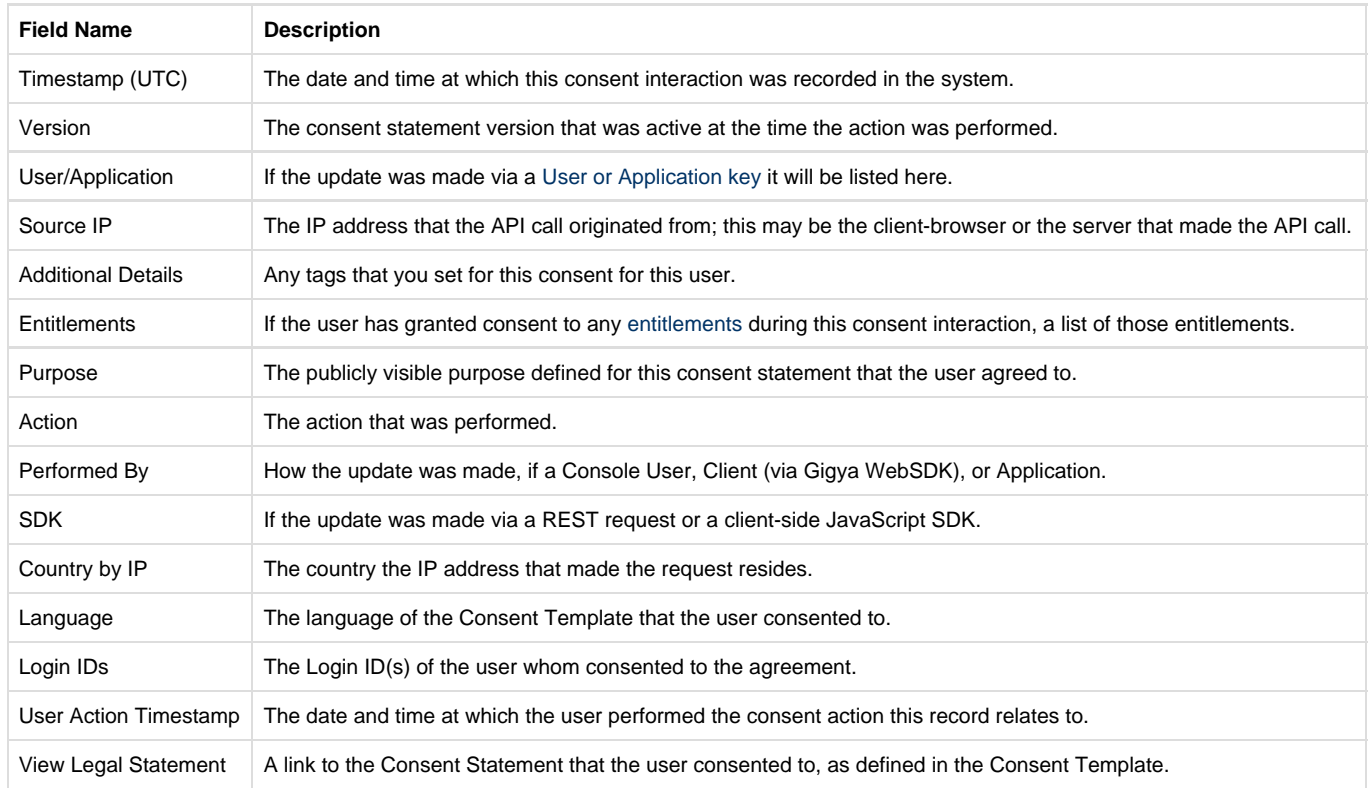

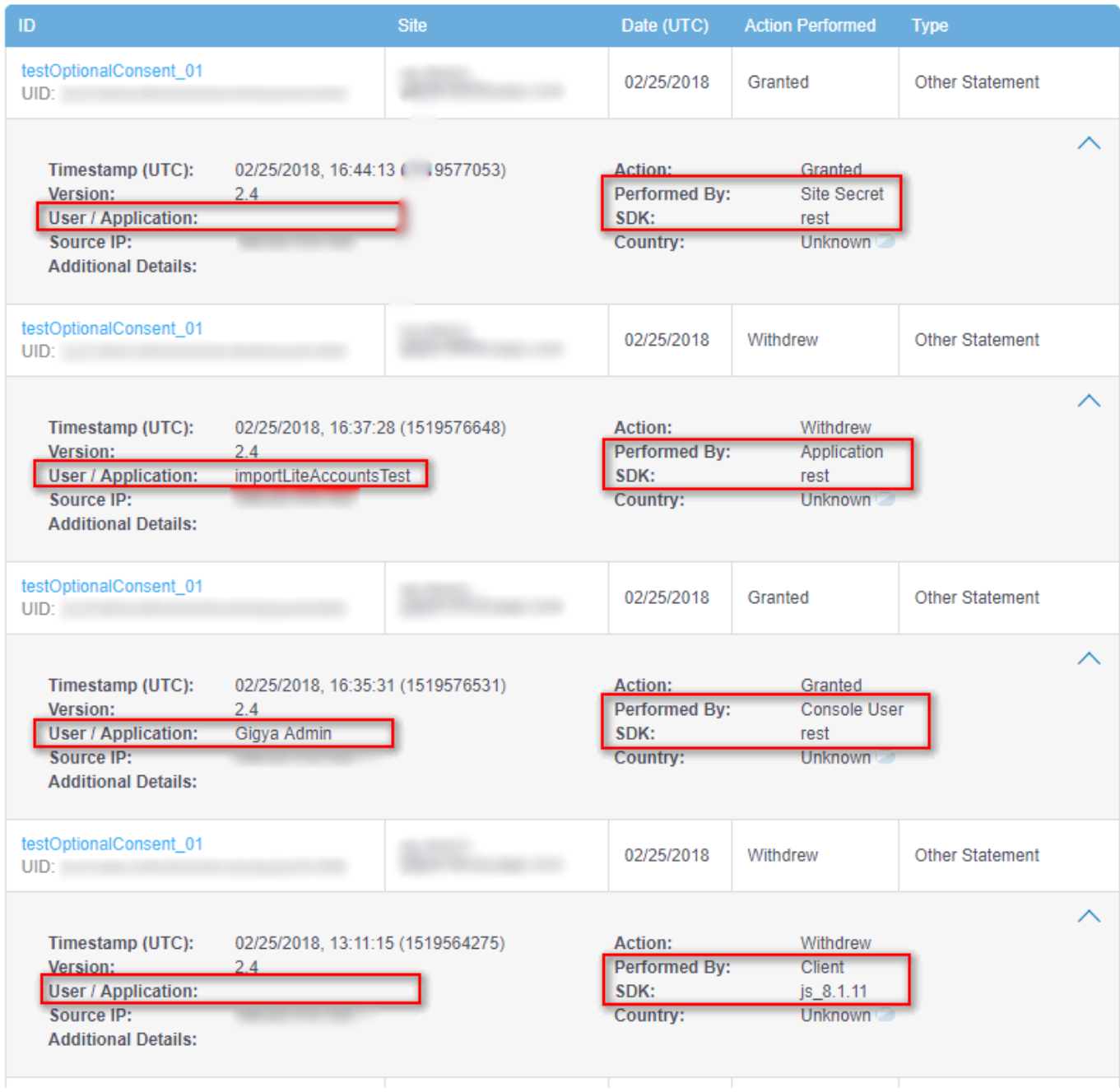

# Additional Information

When using an **Optional** consent, which can be **true** or **false**, when a user views your screen-set, if the checkbox state is not changed by the user from what it was when they first arrived, there will be no record of the user ignoring the checkbox stored in the consent vault. The consent vault only records user actions of either granting of a previously un-granted consent or withdrawing from a previously granted one.

### **Helpful Links**

[Consent Management](https://developers.gigya.com/display/GD/Consent+Management)

[Preferences Object REST](https://developers.gigya.com/display/GD/Preferences+Object+REST) [accounts.register REST](https://developers.gigya.com/display/GD/accounts.register+REST) [accounts.setSchema REST](https://developers.gigya.com/display/GD/accounts.setSchema+REST) [accounts.setAccountInfo REST](https://developers.gigya.com/display/GD/accounts.setAccountInfo+REST)